## Tips & Tricks

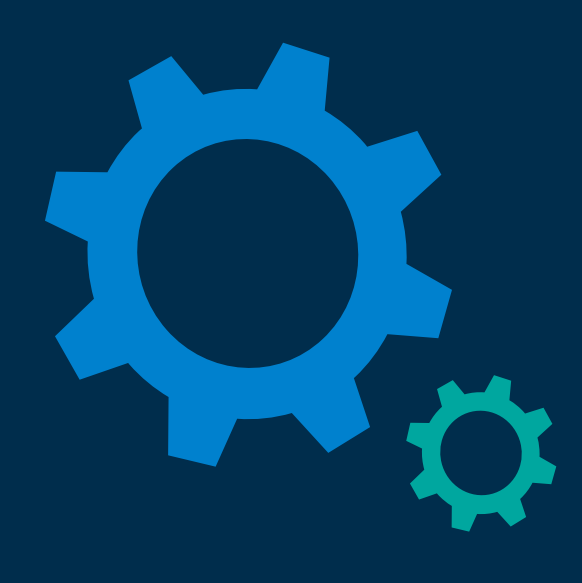

## **Algemeen**

1. U kan als zorgverlener de melding krijgen dat u geen rechten heeft om toegevoegde gegevens op te slaan. Stuur dan een bericht naar [zorg](mailto:zorg-ab@vzvz.nl)[ab@vzvz.nl.](mailto:zorg-ab@vzvz.nl) Wij nemen contact met u op.

## **ZORG-ID**

- 1. Check vooraf of u als zorgverlener zelf ZORG-ID mag installeren op het werkstation. Neem anders contact op met uw IT-leverancier.
- 2. Loopt het inlogproces vast na het invoeren van de UZI-pas code dan heeft u waarschijnlijk niet de laatste versie van ZORG-ID op uw werkstation geïnstalleerd. Installeer de nieuwste versie [via deze link.](https://www.vzvz.nl/diensten/gemeenschappelijke-diensten/zorg-id/zorgaanbieders)

## **CSV**

- 1. Vul bij de afdeling eerst de naam van het ziekenhuis in. Bijvoorbeeld Haaglanden cardiologie en niet afdeling cardiologie.
- 2. Indien niet alle telefoonnummers van de afdelingen van het ziekenhuis beschikbaar zijn, vul dan in het CSV het algemene telefoonnummer van het ziekenhuis in.
- 3. Gebruik geen spaties achter het laatste woord in een cel in het CSV bestand.